## 知 XE200/2000免打扰业务的配置

**[钟波](https://zhiliao.h3c.com/User/other/0)** 2006-08-26 发表

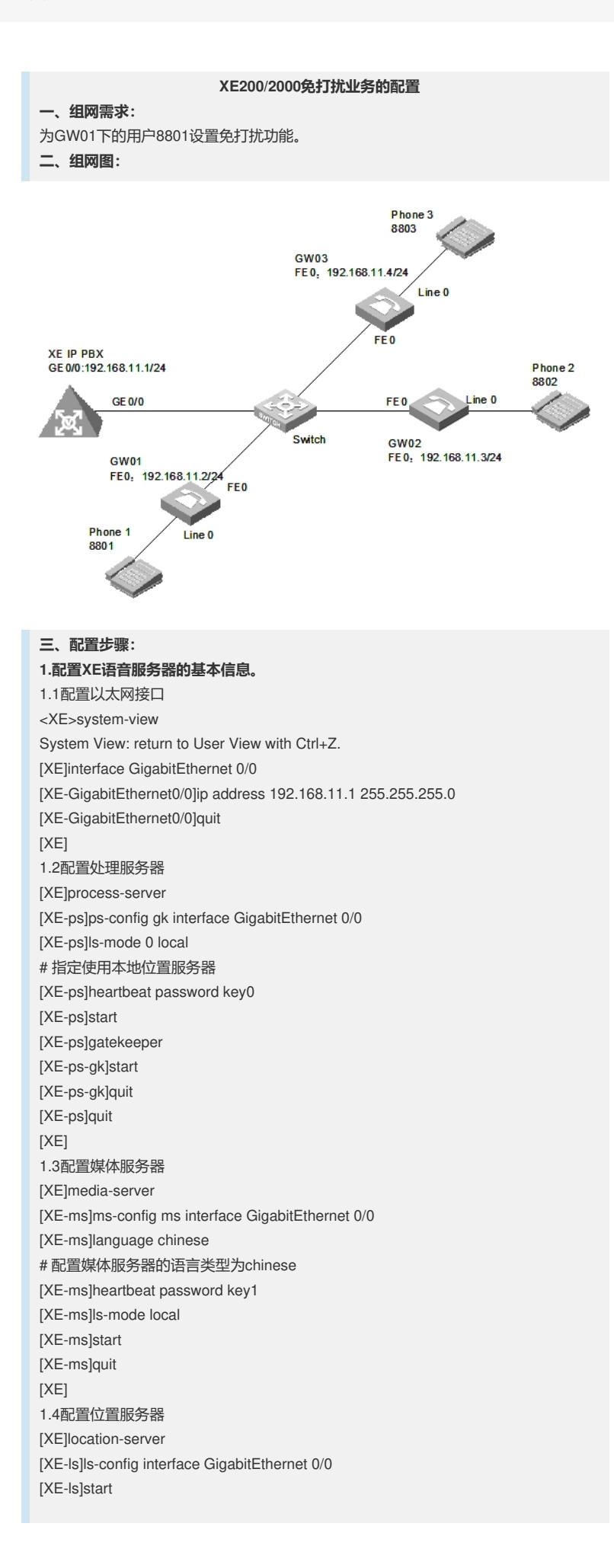

[XE] 1.5配置LS下的PS信息 [XE-ls]process-server gk [XE-ls-ps-gk]heartbeat password key0 [XE-ls-ps-gk]quit [XE-ls]quit [XE] 1.6配置LS下的MS信息 [XE-ls]media-server ms [XE-ls-ms-ms]language chinese # 在位置服务器上配置媒体服务器"ms"当前使用语言类型为chinese [XE-ls-ms-ms]heartbeat password key1 1.7配置媒体资源文件 [XE]media-ability [XE-ma]language chinese # 进入中文媒体资源配置视图 [XE-ma-chinese]format G711a [XE-ma-chinese-G711a]set-media 0/g711wav/0.wav [XE-ma-chinese-G711a]set-media 1/g711wav/1.wav [XE-ma-chinese-G711a]set-media 10/g711wav/10.wav …… 说明:在配置媒体资源文件时,需保证媒体资源文件已上传到FLASH中。具体上传方 法请参见《Quidway XE 200/2000语音服务器 操作手册(媒体服务器配置)》。本例 中,媒体资源文件位于flash中的/g711wav目录下。 1.8配置LS下的网关GW01、GW02、GW03的基本信息 [XE]location-server [XE-ls]gateway GW01 [XE-ls-gw-GW01]dynamic-ip enable [XE-ls-gw-GW01]device-type h323 [XE-ls-gw-GW01]subscriber #1 8801 [XE-ls-gw-GW01 #1 8801]quit [XE-ls-gw-GW01]quit [XE-ls]gateway GW02 [XE-ls-gw-GW02]dynamic-ip enable [XE-ls-gw-GW02]device-type h323 [XE-ls-gw-GW02]subscriber #1 8802 [XE-ls-gw-GW02 #1 8802]quit [XE-ls-gw-GW02]quit [XE-ls]gateway GW03 [XE-ls-gw-GW03]dynamic-ip enable [XE-ls-gw-GW03]device-type h323 [XE-ls-gw-GW03]subscriber #1 8803 [XE-ls-gw-GW03 #1 8803]return <XE> **2.配置网关GW01的基本信息** 2.1配置以太网接口 [VG1]interface ethernet 0 [VG1-Ethernet0]ip address 192.168.11.2 255.255.255.0 [VG1-Ethernet0]quit [VG1] 2.2配置语音实体 [VG1]voice-setup [VG1-voice]dial-program [VG1-voice-dial]entity 8888 voip [VG1-voice-dial-entity8888]address ras [VG1-voice-dial-entity8888]match-template T [VG1-voice-dial-entity8888]fast-connect [VG1-voice-dial-entity8888]outband h225 [VG1-voice-dial-entity8888]quit [VG1-voice-dial]entity 1 pots [VG1-voice-dial-entity1]line 0 [VG1-voice-dial-entity1]match-template #1 [VG1-voice-dial-entity1]outband h225

[XE-ls]quit

```
[VG1-voice-dial-entity1]return
<VG1>2.3配置GK-Client
<VG1>system
[VG1]voice-setup
[VG1-voice]gk-client
[VG1-voice-gk]gw-id GW01
[VG1-voice-gk]gw-address ip 192.168.11.2
[VG1-voice-gk]gk-id gk gk-addr 192.168.11.1 1719
[VG1-voice-gk]ras-on
3.配置网关GW02和GW03的基本信息
说明:网关GW02和GW03的配置过程与GW01相似,请参照GW01的配置进行。
4.在XE语音服务器上配置业务信息
<XE>system-view
[XE]location-server
[XE-ls]gateway GW01
[XE-ls-gw-GW01]subscriber #1 8801
[XE-ls-gw-GW01 #1 8801]srv-switch do-not-disturb on
[XE-ls-gw-GW01 #1 8801]do-not-disturb open
四、配置关键点:
1.软件版本
VG必须采用VRP180-L0017以上 (包含0017) 的版本
XE必须采用XE200-VRP330-E0112 (包含E0112) 的版本
2.配置要点
2.1使用该业务需要启用媒体服务器,否则无法使用该业务;
2.2指定使用本地位置服务器命令改为 ls-mode 0 local
2.3[XE-ls-ms-ms]language chinese
# 在位置服务器上配置媒体服务 器"ms"当前使用语言类型为chinese
[XE-ma]language chinese
# 进入中文媒体资源配置视图
在不同视图下功能不一样,这两个命令必配
2.4所有媒体资源文件都需上传
2.5免打扰业务的使用方法
在XE语音服务器上为用户启用免打扰业务后,用户通过电话机注册或注销免打扰服务
:
注册:
1)用户摘机,用户听到拨号音
2)用户拨打"*56#",如果启用了该业务,则听到回铃音,或语音提示音"业务设置成功"
,表示成功注册免打扰服务;如果禁用了该业务,则听到忙音,或语音提示音"对不起
,您没有开通这个业务",表示注册免打扰服务失败。
3)用户挂机
注销:
1)用户摘机,用户听到拨号音
2)用户拨打"#56#",如果免打扰服务已经注册,则听到回铃音,或语音提示音"业务取
消成功",表示成功注销服务;如果免打扰服务未注册或该业务被禁用,则听到忙音,
或语音提示音"对不起,您没有开通这个业务"。
3)用户挂机
2.6 [XE-ls-gw-GW01 #1 8801]srv-switch do-not-disturb on
# 配置启用免打扰业务
[XE-ls-gw-GW01 #1 8801]do-not-disturb open
# 打开免打扰业务
```